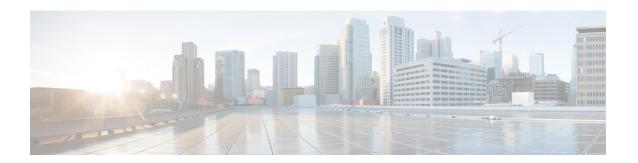

## **BGP Route Reflect**

This chapter provides conceptual and configuration information to enable Border Gateway Protocol Route Reflect (BGP RR) on Cisco NCS 4000 Series routers.

- BGP Route Reflectors, on page 1
- Table Policy, on page 4
- BGP Keychains, on page 4
- Configuring a Route Reflector for BGP, on page 5
- Applying Table Policy, on page 6
- Configuring BGP Route Reflect Filtering by Table Policy, on page 7
- Verifying BGP, on page 9
- BGP Labeled Unicast, on page 10
- BGP Prefix Independent Convergence, on page 12
- BGP LU and PIC Configuration, on page 12

## **BGP Route Reflectors**

BGP requires that all iBGP speakers be fully meshed. However, this requirement does not scale well when there are many iBGP speakers. Instead of configuring a confederation, you can reduce the iBGP mesh by using a route reflector configuration.

Figure below illustrates a simple iBGP configuration with three iBGP speakers (routers A, B, and C). Without route reflectors, when Router A receives a route from an external neighbor, it must advertise it to both routers B and C. Routers B and C do not readvertise the iBGP learned route to other iBGP speakers because the routers do not pass on routes learned from internal neighbors to other internal neighbors, thus preventing a routing information loop.

Figure 1: Three Fully Meshed iBGP Speakers

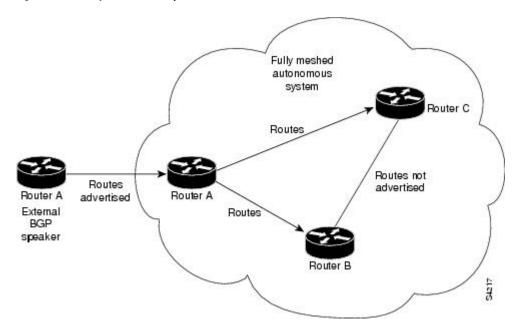

With route reflectors, all iBGP speakers need not be fully meshed because there is a method to pass learned routes to neighbors. In this model, an iBGP peer is configured to be a route reflector responsible for passing iBGP learned routes to a set of iBGP neighbors. In figure below, Router B is configured as a route reflector. When the route reflector receives routes advertised from Router A, it advertises them to Router C, and vice versa. This scheme eliminates the need for the iBGP session between routers A and C.

Figure 2: Simple BGP Model with a Route Reflector

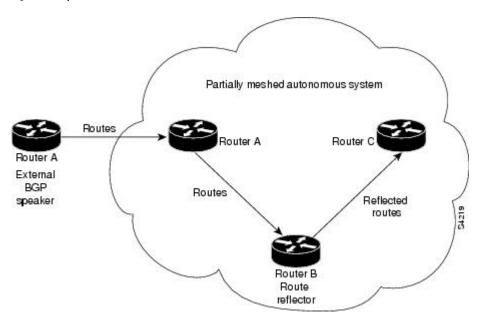

The internal peers of the route reflector are divided into two groups: client peers and all other routers in the autonomous system (nonclient peers). A route reflector reflects routes between these two groups. The route reflector and its client peers form a *cluster*. The nonclient peers must be fully meshed with each other, but the

client peers need not be fully meshed. The clients in the cluster do not communicate with iBGP speakers outside their cluster.

Figure 3: More Complex BGP Route Reflector Model

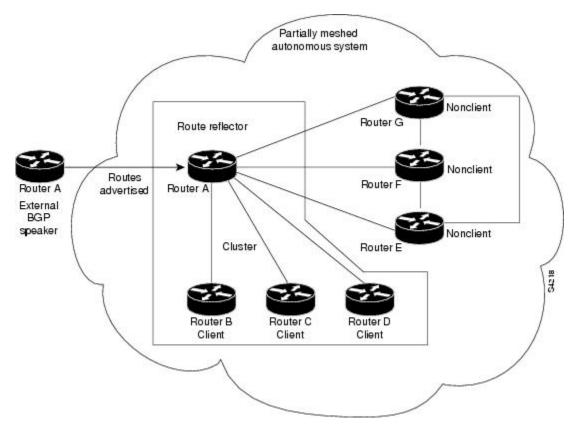

Figure above illustrates a more complex route reflector scheme. Router A is the route reflector in a cluster with routers B, C, and D. Routers E, F, and G are fully meshed, nonclient routers.

When the route reflector receives an advertised route, depending on the neighbor, it takes the following actions:

- A route from an external BGP speaker is advertised to all clients and nonclient peers.
- A route from a nonclient peer is advertised to all clients.
- A route from a client is advertised to all clients and nonclient peers. Hence, the clients need not be fully meshed.

Along with route reflector-aware BGP speakers, it is possible to have BGP speakers that do not understand the concept of route reflectors. They can be members of either client or nonclient groups, allowing an easy and gradual migration from the old BGP model to the route reflector model. Initially, you could create a single cluster with a route reflector and a few clients. All other iBGP speakers could be nonclient peers to the route reflector and then more clusters could be created gradually.

An autonomous system can have multiple route reflectors. A route reflector treats other route reflectors just like other iBGP speakers. A route reflector can be configured to have other route reflectors in a client group or nonclient group. In a simple configuration, the backbone could be divided into many clusters. Each route reflector would be configured with other route reflectors as nonclient peers (thus, all route reflectors are fully meshed). The clients are configured to maintain iBGP sessions with only the route reflector in their cluster.

Usually, a cluster of clients has a single route reflector. In that case, the cluster is identified by the router ID of the route reflector. To increase redundancy and avoid a single point of failure, a cluster might have more than one route reflector. In this case, all route reflectors in the cluster must be configured with the cluster ID so that a route reflector can recognize updates from route reflectors in the same cluster. All route reflectors serving a cluster should be fully meshed and all of them should have identical sets of client and nonclient peers.

By default, the clients of a route reflector are not required to be fully meshed and the routes from a client are reflected to other clients. However, if the clients are fully meshed, the route reflector need not reflect routes to clients.

As the iBGP learned routes are reflected, routing information may loop. The route reflector model has the following mechanisms to avoid routing loops:

- Originator ID is an optional, nontransitive BGP attribute. It is a 4-byte attributed created by a route reflector. The attribute carries the router ID of the originator of the route in the local autonomous system. Therefore, if a misconfiguration causes routing information to come back to the originator, the information is ignored.
- Cluster-list is an optional, nontransitive BGP attribute. It is a sequence of cluster IDs that the route has passed. When a route reflector reflects a route from its clients to nonclient peers, and vice versa, it appends the local cluster ID to the cluster-list. If the cluster-list is empty, a new cluster-list is created. Using this attribute, a route reflector can identify if routing information is looped back to the same cluster due to misconfiguration. If the local cluster ID is found in the cluster-list, the advertisement is ignored.

# **Table Policy**

The table policy feature in BGP allows you to configure traffic index values on routes as they are installed in the global routing table. This feature is enabled using the **table-policy** command and supports the BGP policy accounting feature.

BGP policy accounting uses traffic indices that are set on BGP routes to track various counters.

Table policy also provides the ability to drop routes from the RIB based on match criteria. This feature can be useful in certain applications and should be used with caution as it can easily result in an unwanted traffic drop where BGP advertises routes to neighbors that BGP does not install in its global routing table and forwarding table.

## **BGP Keychains**

BGP keychains enable keychain authentication between two BGP peers. The BGP endpoints must both comply with draft-bonica-tcp-auth-05.txt and a keychain on one endpoint and a password on the other endpoint does not work.

BGP is able to use the keychain to implement hitless key rollover for authentication. Key rollover specification is time based, and in the event of clock skew between the peers, the rollover process is impacted. The configurable tolerance specification allows for the accept window to be extended (before and after) by that margin. This accept window facilitates a hitless key rollover for applications (for example, routing and management protocols).

The key rollover does not impact the BGP session, unless there is a keychain configuration mismatch at the endpoints resulting in no common keys for the session traffic (send or accept).

## **Configuring a Route Reflector for BGP**

Perform this task to configure a route reflector for BGP.

All the neighbors configured with the **route-reflector-client** command are members of the client group, and the remaining iBGP peers are members of the nonclient group for the local route reflector.

#### **Procedure**

## Step 1 configure

## **Step 2** router bgp as-number

## **Example:**

```
RP/0/RP0:hostname(config) # router bgp 100
```

Specifies the autonomous system number and enters the BGP configuration mode, allowing you to configure the BGP routing process.

## **Step 3 neighbor** *ip-address*

## **Example:**

```
RP/0/RP0:hostname(config-bgp)# neighbor 172.168.40.24
```

Places the router in neighbor configuration mode for BGP routing and configures the neighbor IP address as a BGP peer.

## **Step 4** remote-as as-number

#### **Example:**

```
RP/0/RP0:hostname(config-bgp-nbr) # remote-as 2003
```

Creates a neighbor and assigns a remote autonomous system number to it.

## Step 5 keychain name

#### **Example:**

```
RP/0/RP0:hostname(config-bgp-nbr)# keychain kych_a
```

Configures keychain-based authentication. Keychains provide secure authentication by supporting different MAC authentication algorithms and provide graceful key rollover.

## **Step 6** update-source interface-type interface-id

## **Example:**

```
RP/0/RP0:hostname(config-bgp-nbr)# update-source Loopback 1
```

Allows sessions to use the primary IP address from a specific interface as the local address when forming a session with a neighbor. The interface-type interface-id arguments specify the type and ID number of the interface, such as TenGigEthernet or Loopback.

## Step 7 address-family { ipv4 | vpnv4 } labeled-unicast

## **Example:**

RP/0/RP0:hostname(config-nbr) # address-family ipv4 labeled-unicast

Specifies IPv4 or vpnv4 address family unicast and enters address family configuration submode.

#### **Step 8** route-reflector-client

## **Example:**

RP/0/RP0:hostname(config-bgp-nbr-af) # route-reflector-client

Configures the router as a BGP route reflector and configures the neighbor as its client.

## Step 9 commit

#### **Example:**

The following example shows how to use an address family to configure internal BGP peer 6.6.6.6 as a route reflector client:

```
RP/0/RPO:hostname# configure
RP/0/RPO:hostname(config)# router bgp 100
RP/0/RPO:hostname(config-bgp)# neighbor 6.6.6.6
RP/0/RPO:hostname(config-bgp-nbr)# remote-as 100
RP/0/RPO:hostname(config-bgp-nbr)# keychain kych_a
RP/0/RPO:hostname(config-bgp-nbr)# update-source Loopback 1
RP/0/RPO:hostname(config-bgp-nbr)# address-family ipv4 labeled-unicast
RP/0/RPO:hostname(config-bgp-nbr-af)# route-reflector-client
```

# **Applying Table Policy**

Perform this task to apply a routing policy to routes being installed into the routing table.

## **Procedure**

## Step 1 configure

## **Step 2** router bgp as-number

#### **Example:**

```
RP/0/RPO:hostname(config) # router bgp 100
```

Specifies the autonomous system number and enters the BGP configuration mode, allowing you to configure the BGP routing process.

## Step 3 address-family { ipv4 | vpnv4 } unicast

#### **Example:**

RP/0/RP0:hostname(config-bgp)# address-family ipv4 unicast

Specifies the IPv4 or vpnv4 address family and enters address family configuration submode.

**Step 4** table-policy policy-name

#### **Example:**

RP/0/RP0:hostname(config-bgp-af)# table-policy drop-all

Applies the specified policy to routes being installed into the routing table.

## Step 5 commit

## **Example:**

The following example shows how to apply the drop-all policy to IPv4 unicast routes being installed in the routing table :

```
RP/0/RP0:hostname# configure
RP/0/RP0:hostname(config)# router bgp 100
RP/0/RP0:hostname(config-bgp)# address-family ipv4 unicast
RP/0/RP0:hostname(config-bgp-af)# table-policy drop-all
```

# **Configuring BGP Route Reflect Filtering by Table Policy**

Perform this task to configure BGP route reflect filtering by table policy.

## Procedure

## Step 1 configure

## Step 2 router bgp as-number

#### **Example:**

RP/0/RP0:hostname(config) # router bgp 100

Specifies the autonomous system number and enters the BGP configuration mode, allowing you to configure the BGP routing process.

#### Step 3 address-family { ipv4 | vpnv4 } unicast

## **Example:**

RP/0/RP0:hostname(config-bgp) # address-family ipv4 unicast

Specifies the IPv4 or vpnv4 address family and enters address family configuration submode.

## Step 4 table-policy policy-name

#### **Example:**

RP/0/RP0:hostname(config-bgp-af)# table-policy drop-all

Applies the specified policy to routes being installed into the routing table.

## Step 5 exit

#### **Example:**

RP/0/RP0:hostname(config-bgp-af)# exit

Exits the current configuration mode.

## Step 6 neighbor ip-address

## Example:

```
RP/0/RP0:hostname(config-bgp) # neighbor 172.168.40.24
```

Places the router in neighbor configuration mode for BGP routing and configures the neighbor IP address as a BGP peer.

## **Step 7 remote-as** as-number

## **Example:**

```
RP/0/RPO:hostname(config-bgp-nbr) # remote-as 2003
```

Creates a neighbor and assigns a remote autonomous system number to it.

## Step 8 keychain name

#### **Example:**

```
RP/0/RP0:hostname(config-bgp-nbr) # keychain kych a
```

Configures keychain-based authentication. Keychains provide secure authentication by supporting different MAC authentication algorithms and provide graceful key rollover.

## **Step 9 update-source** *interface-type interface-id*

## **Example:**

```
RP/0/RP0:hostname(config-bgp-nbr) # update-source Loopback 1
```

Allows sessions to use the primary IP address from a specific interface as the local address when forming a session with a neighbor. The interface-type interface-id arguments specify the type and ID number of the interface, such as TenGigEthernet or Loopback.

## Step 10 address-family { ipv4 | vpnv4 } labeled-unicast

## **Example:**

```
RP/0/RPO:hostname(config-nbr)# address-family ipv4 labeled-unicast
```

Specifies IPv4 or vpnv4 address family unicast and enters address family configuration submode.

## **Step 11** route-reflector-client

#### **Example:**

```
RP/0/RP0:hostname(config-bgp-nbr-af)# route-reflector-client
```

Configures the router as a BGP route reflector and configures the neighbor as its client.

## Step 12 commit

## **Example:**

The following example shows how to use an address family to configure internal BGP peer 100.4.1.1 as a route reflect filter by table policy client:

```
RP/0/RPO:hostname# configure
RP/0/RPO:hostname(config)# router bgp 100
RP/0/RPO:hostname(config-bgp)# address-family ipv4 unicast
RP/0/RPO:hostname(config-bgp-af)# table-policy drop-all
RP/0/RPO:hostname(config-bgp-af)# exit
RP/0/RPO:hostname(config-bgp)# neighbor 100.4.1.1
RP/0/RPO:hostname(config-bgp-nbr)# remote-as 100
RP/0/RPO:hostname(config-bgp-nbr)# keychain kych_b
RP/0/RPO:hostname(config-bgp-nbr)# update-source Loopback 1
RP/0/RPO:hostname(config-bgp-nbr)# address-family ipv4 labeled-unicast
RP/0/RPO:hostname(config-bgp-nbr-af)# route-reflector-client
```

# **Verifying BGP**

Perform this task to verify BGP configuration.

#### **Procedure**

## Step 1 show bgp summary

#### **Example:**

RP/0/RP0:hostname# show bgp summary

Displays the status of all BGP connections.

## Step 2 show bgp ipv4 labeled-unicast summary

#### **Example:**

```
RP/0/RPO:hostname# show bgp ipv4 labeled-unicast summary
```

## Step 3 show bgp neighbors

## **Example:**

```
RP/0/RP0:hostname# show bgp neighbors
```

Displays the information about BGP connections to neighbors.

## **Step 4** show bgp paths detail

## **Example:**

RP/0/RP0:hostname# show bgp paths detail

Displays all the BGP paths in the database.

## **Step 5 show bgp route-policy** *route-policy-name*

## **Example:**

RP/0/RP0:hostname# show bgp route-policy p1

Displays the BGP information about networks that match an outbound route policy.

## Step 6 show bgp policy

## **Example:**

RP/0/RP0:hostname# show bgp policy

Displays the information about BGP advertisements under a proposed policy.

## Step 7 show bgp advertised neighbor ip-address summary

## **Example:**

RP/0/RPO:hostname# show bgp advertised neighbor 10.0.101.4 summary

Displays the advertisements for neighbors or a single neighbor.

## **BGP Labeled Unicast**

BGP labeled unicast (LU) enables MPLS transport across IGP boundaries. By advertising loopbacks and label bindings across IGP boundaries, we can communicate to other routers in remote areas that are not part of our local IGP. BGP LU advertisements only impact edge routers and border routers.

Let us consider a network with three different areas: one core and two aggregation areas on the side. Each area runs its own IGP, with no redistribution between them on the Area Border Router (ABR). Use of BGP is needed in order to provide an end-to-end MPLS LSP. BGP advertises the loopbacks of the PE routers with a label across the whole domain, and provides an end-to-end LSP. BGP is deployed between the PEs and ABRs with BGP Labeled Unicast.

The NCS4K-4H-OPW-QC2 line card supports BGP LU.

#### Advantages of BGP LU

Following are the advantages of BGP LU:

- With BGP LU, routes and labels are carried together and this increases the scalability.
- Enables filtering of next-hop loops, thereby reducing the labels advertised by LDP/ RSVP.
- Reduction of OSPF/ ISIS and LDP/RSVp databases.
- Enables establishing an end-to-end label path across domains.

#### Limitations of BGP LU

Following are the limitations of BGP LU:

- When PW uses BGP LU for signaling, preferred path is not supported.
- BGP LU is supported on the NCS4K-2H10T-OP-KS line card only in the OTN mode. Use the **hw-module profile otn 200g-slot-otn-only** command to enable BGP LU and this command places the line card in the OTN mode.
- When MPLS activate is configured between two directly connected BGP LU nodes, then a static route must be used to create end to end PW.

## **Implementing BGP LU**

Some of the use cases for BGL LU are discussed here. With reference to the below figure, consider BGP LU runs on the PE and the ABR routers (and not on the P routers). The IGP protocol used can be OSPF or ISIS.

Figure 4: Implementing BGP LU

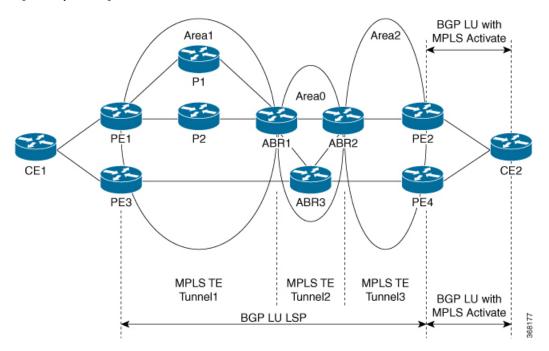

- IP over BGP LU LSP over LDP the IP packets are encapsulated with two labels (BGP label and the LDP label) from PE1 and sent to P2. The packet reaches with BGP label in ABR1. In ABR1, the BGP label is swapped and the packet reaches ABR2, only with the swapped BGP label. In ABR2, BGP label again gets swapped to reach PE2. PE2 acts like a PHP where the BGP label is popped before sending the packet to CE2.
- IP over BGP LU LSP over MPLS TE the packet path is the same as discussed above. Here the IGP area has MPLS TE tunnels as transport.
- IP over BGP LU with TE tunnels with link/node protection FRR path the packet path is the same, but in case of link failure (PE1 to P) or node failure (P), TE FRR on the PE1 takes the back up path (which is, PE2-P1-ABR1). In this case, the packet has three labels (BG label, TE label, Mergepoint label) to reach ABR1.

• VPWS ober BGP LU with TE tunnels - here, the VPWS service uses the BGP LU labelled path as transport to carry the pseudowires. The VC label is also added to the label stack. The back-up path includes four labels (VC-label, BGP label, TE label, MP label).

# **BGP Prefix Independent Convergence**

The Border Gateway Protocol Prefix Independent Convergence Unipath (BGP PIC Unipath) primary/backup feature provides the capability to install a backup path into the forwarding table. Installing the backup path provides prefix independent convergence in the event of a primary PE–CE link failure.

The primary/backup path provides a mechanism for BGP to determine a backup best path. The backup best path acts as a backup to the overall best path, which is the primary best path. BGP installs the primary path and the backup path in the RIB, and the FIB programs the primary backup path in the hardware. FIB is responsible for triggering prefix independent convergence based on the IGP update in the RIB.

The procedure to determine the backup best path is as follows:

- Determine the best path from the entire set of paths available for a prefix.
- Eliminate the current best path.
- Eliminate all the paths that have the same next hop as that of the current best path.

The PE-CE local convergence is in the order of four to five seconds for 10000 prefixes. Installing a backup path on the linecards, so that the Forwarding Information Base (FIB) can immediately switch to an alternate path, in the event of a primary PE-CE link failure reduces the convergence time. There are two types of BGP PICs:

- BGP PIC Core: ensures BGP traffic converges quickly when there is a change in the IGP path to the BGP next hop. It addresses failures in the core where the recursive BGP path stays intact and when BGP LU neighbors are unaffected. Failures covered are P-PE link or P node failures that trigger a change of the IGP path to the BGP next-hop.
- BGP PIC Edge: here, BGP pre-computes both primary and backup paths for a prefix and installs them into the RIB/FIB. The fast convergence is invoked when the route to the primary next hop goes down. CEF/FIB modifies a shared object to indicate that the repair path must be used instead of the primary, thus preventing the need to update many BGP prefixes.

## **BGP LU and PIC Configuration**

Perform this task to install a backup path into the forwarding table and provide prefix independent convergence (PIC) in case of a PE-CE link failure.

#### **Procedure**

## Step 1 configure

Enters global configuration mode.

**Step 2** router bgp as-number

## **Example:**

```
RP/0/CPU0:router(config) # router bgp 100
```

Specifies the autonomous number and enters the BGP configuration mode.

## Step 3 address-family ipv4

#### Example:

```
RP/0/CPU0:router(config-bgp) # address-family ipv4
```

Enters the address-family configuration mode.

## Step 4 neighbor ip address remote-as as\_number address-family ipv4 label-unicast

#### Example:

```
RP/0/CPU0:router(config-bgp-af)# neighbor 20.20.20.20
remote-as 1
update-source Loopback1
address-family ipv4 label-unicast
route-policy pass-all in
route-policy pass-all out
```

Enables connecting to BGP LU neighbors.

## **Step 5** additional-paths selection route-policy policy-name

## **Example:**

RP/0/CPU0:router(config-bgp-af) # additional-paths selection route-policy p1

Configures additional paths selection mode for a prefix. This calculates the backup paths and enables PIC.

## Step 6 commit

Saves the configuration changes made.

**BGP LU and PIC Configuration**